Документ подписан простой электронной подписью Информация о владельце: ФИО: Локтионова Оксана Геннадьевна

Должность: проректор по учебной работе Дата подписания: 16.06.2023 12:33:44 Уникальный программный ключ:

### МИНОБРНАУКИ РОССИИ

ова17са911e6668abb13a5d426d39e5f1c11eabbf73e943df4a4851fda56d089 Ственное бюджетное

Образовательное учреждение высшего образования «Юго-Западный государственный университет»  $(IO3<sub>l</sub>Y)$ 

Кафедра информационных систем и технологий

**УТВЕРЖДАЮ** Проректор по учебной работе 2019 г.  $H(C3\Gamma Y)$  $\begin{smallmatrix} a & 5 \end{smallmatrix}$   $a3$ 

потвена из университет»

посложить в по учебной работе

1 2010 2010 2010

- с вению дабораторных работ та - 13 «Мяг сматическое обеспечен

modie sino ynebnoit pador.

tel et é die promoc The Life Left of percepture

Francis Hot Homest

G.F. HOKEHOULD

NA QUELI ABINECIDO DI LOT

ИНФОРМАЦИОННО-ПОИСКОВЫЕ СИСТЕМЫ

reture shit the

примечательно сва постобразования

**STANDARD SECOND** 

(11) 35 87 81 0

Курск 2019 **Семира** 

Compression Withinkepchiner»

A HALPAN HAMARCTENT

Методические рекомендации по выполнению лабораторных работ для студентов направления подготовки 02.03.03 «Математическое обеспечение и администрирование информационных систем»

BURGUNIA CRE PALERO CERTAR CHORRMAN

**CAPTAINS** 

**УДК 004** Составитель С.Ю. Сазонов, Е.А. Кулешова

> Рецензент Кандидат технических наук, доцент Ю.А. Халин

Информационно-поисковые системы: методические рекомендации по выполнению лабораторных работ для студентов направления подготовки 02.03.03 «Математическое обеспечение  $\overline{M}$ администрирование информационных систем» / Юго-Зап. гос. ун-т; сост. С.Ю. Сазонов, Е.А. Кулешова. Курск, 2019. 27с. Библиогр.: с.27.

В лабораторном практикуме определены темы лабораторных работ, представлен краткий теоретический материал, задания и методические рекомендации по выполнению лабораторных работ в объеме, определенном рабочим планом учебной дисциплины «Информационнопоисковые системы». Методические рекомендации нацелены на усвоение и закрепление пройденного материала, проверке знаний, формированию деятельностной составляющей профессиональных компетенций выпускников.

Методические рекомендации предназначены для студентов, обучающихся по направлению подготовки 02.03.03 «Математическое обеспечение и администрирование информационных систем».

> AC AS NADA RAQUETO DE SPENDED DESCRIPTION IN SOLL

All FENIN HOORING

A Absolu AS LANGA

Текст печатается в авторской редакции.

Подписано в печать £.03. [9 . Формат 60х84 1/16 Усл.печ.л. 0,93. Уч.-изд.л. 0,84. Тираж 100 экз. Заказ  $\sqrt{90}$ . Бесплатно. Юго-Западный государственный университет. 305040, г.Курск, ул. 50 лет Октября, 94

### **Инструкция по выполнению лабораторных работ**

В лабораторном практикуме определены темы лабораторных работ, представлен краткий теоретический материал, задания и методические рекомендации по выполнению лабораторных работ в объеме, определенном рабочим планом учебной дисциплины «Информационнопоисковые системы». Методические рекомендации нацелены на усвоение и закрепление пройденного материала, проверке знаний, формированию деятельностной составляющей профессиональных компетенций выпускников.

Текстовый отчет c результатами выполнения соответствующей работы создается в редакторе Word. В окне документа требуется ввести фамилию, имя, номер группы/подгруппы, номер лабораторной работы, дату выполнения работы. Далее в этот файл записывать требуемые результаты выполнения работы (под номером соответствующего пункта задания). Сохранять эти данные как файл отчета с именем ReportN в своей папке, где  $N -$  номер работы. Во избежание потери данных при сбоях формируемые студентами во время работы файлы рекомендуется регулярно сохранять.

### *(Классификационные ИПС)*

1. Открыть страницу поисковой системы Апорт (РОЛ, Russia On-Line). Ознакомиться с классификатором (рубрикатором) данной системы. Рубрики верхнего уровня переписать в тетрадь и перенумеровать. Переходя по рубрикам рубрикатора, найти два музея («Литературно-мемориальный музей Ф.М. Достоевского» и «Историкомемориальный музей М.В. Ломоносова в селе Ломоносово Архангельской области»). Ознакомиться с формой представления информации о сайтах в каталоге.

2. Для каждого музея:

- скопировать краткие описания указанных музеев в каталоге в файл отчета Reportl;

- указать индекс цитируемости (в виде числа) и лигу (в виде словесного названия) для данных музейных сайтов;

- перейти по информационной гиперссылке («Дополнительная информация») и выписать в отчет суммарное число к данному сайту и оценку доступности;

- перейти на сайт музея и первую домашнюю страницу скопировать в своей папке в формате *«веб-архив, один файл» (\*.mht);*

- создать «закладку» на сайт музея в своей папке в Избранном.

3. Открыть страницу поисковой системы Яндекс. Ознакомиться с классификатором (рубрикатором) данной системы. Рубрики верхнего уровня переписать в тетрадь и перенумеровать. Пометить (обвести) рубрики, совпадающие с рубриками Апорта (полностью или частично). Переходя по рубрикам рубрикатора, найти «Литературномемориальный музей Ф.М. Достоевского» и «Историко -мемориальный музей М.В. Ломоносова в селе Ломоносово Архангельской области». Их описания в рубрикаторе Яндекса скопировать в файл отчета.

Посетить Рейтинговую систему ИПС Рамблер. Ознакомиться с

классификатором (рубрикатором) данной системы. Рубрики, совпадающие с рубриками Апорта (полностью или частично), переписать в тетрадь. Посмотреть рейтинг сайтов по теме «Образование». Ознакомиться с формой представления информации в каталоге. Название сайта, занимающего пятое место, с его количественными показателя ми, скопировать в файл отчета Reportl. Посмотреть подробную статистику и статтаблицу скопировать в файл отчета.

5. С помощью классификатора системы-каталога Mail.Ru найти 66-й сонет В. Шекспира. Текст сонета, путь к нему (перечень рубрик) и его URL (адрес в Интернет) записать (желательно, через буфер обмена) в файл отчета. URL запомнить также в Избранном в папке Shakespeare.

6. То же самое повторить в системе Yahoo.

7. В Yahoo провести расширенный поиск по слову Shakespeare в категориях (categories) и выписать (скопировать) в файл отчета все составные рубрики, где есть документы о Шекспире (каждая отдельной строчкой, например, Home^Arts^Literature^Authors^Theater).

### (Русскоязычные вербальные ИПС: сравнительный анализ)

1. Работа заключается в сравнительном изучении систем Опера, Яндекс, Гугл. Результаты изучения студент должен отразить в виде таблицы (с. 34) в файле Report2 (ориентация таблицы — альбомная). В ячейках записать, как в каждой системе представляется тот или другой элемент языка запросов или входного/выходного интерфейса (все допустимые способы). В некоторых случаях можно отвечать знаками «+» или «-» (например, «Описание документа») или свободным текстом своими словами (например, «Релевантные страницы того же сайта» или «Сортировка»).

 $2^{1}$ Перейти на сайт поисковой системы Апорт (затем Яндекс и Рамблер). Найти в каждой системе ссылки на ее описание в целом, на описание языка запросов, интерфейсов («Справка», «Помощь», «Расширенный поиск» и т.п.). Перейдя по ссылкам, внимательно изучить справочную информацию и в рабочей тетради кратко законспектировать основные пункты. После этого для каждой системы заполнить соответствующие ячейки таблицы (разделы 1, 2).

Примечание. Если текст ответа не помещается в ячейке таблицы, рекомендуется делать сноску и продолжать его под таблицей. Обратить внимание на то, что возможности систем в простом и в расширенном поиске различаются. Отразить это в отчете. Обратить внимание на наличие разделов «другое».

Вернуться назад на начальную страницу поисковой системы.  $3.$ Ввести какой-либо запрос (например, «Статистические методы в лингвистике») в окне для текстового запроса и провести поиск. Страницу с результатами поиска сохранить в своей папке в формате «только html».

 $\overline{4}$ . Изучить форму представления результатов. Кратко записать в тетради, что содержится на веб-странице с результатами поиска (структуру веб-страницы). Изучить форму представления отдельных вебдокументов (их краткие описания с дополнительной информацией). На основе изучения полученных результатов и ранее изученной справочной информации заполнить соответствующие ячейки таблицы (раздел 3).

#### 5. Предъявить работу преподавателю.

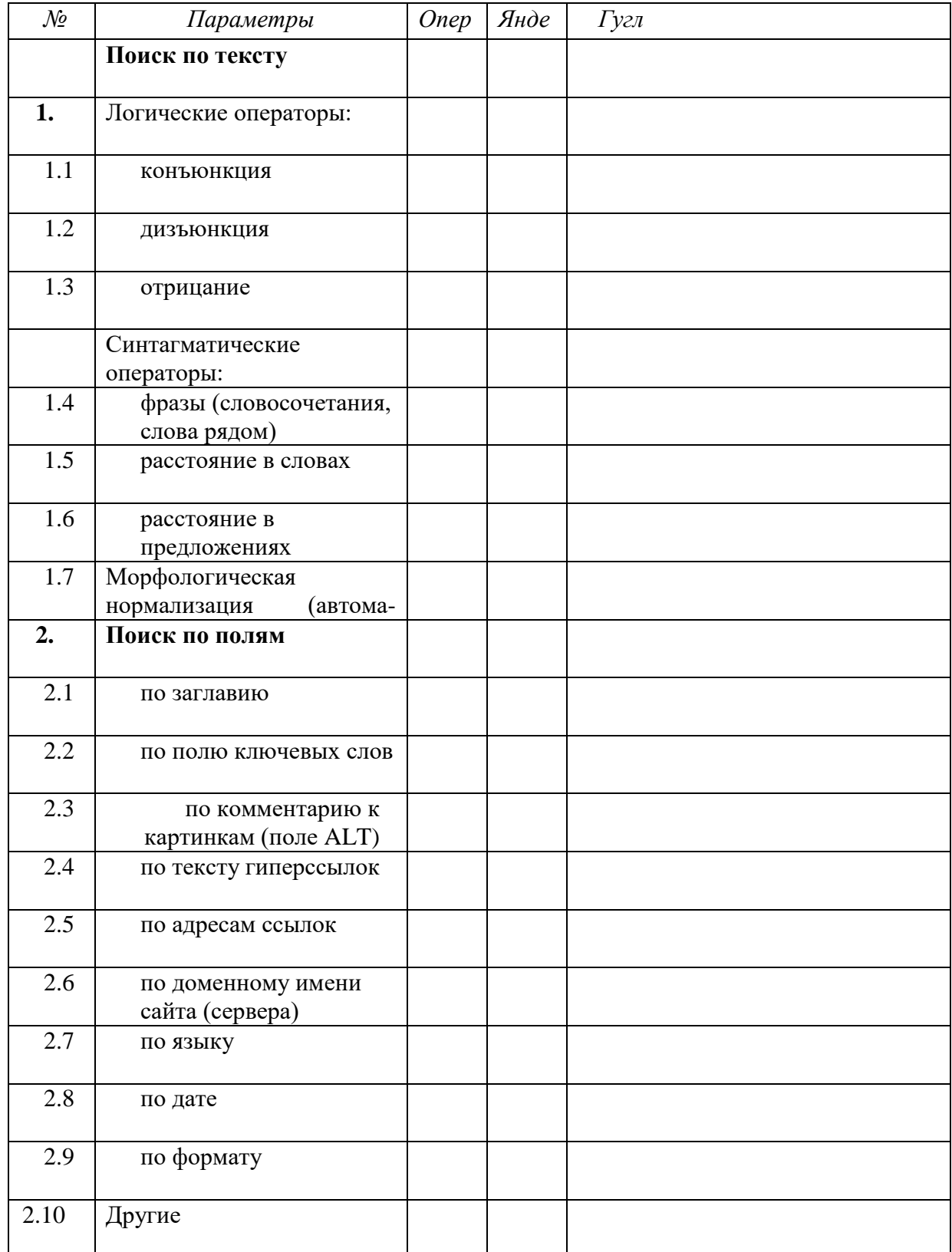

# Таблица 1 - Результаты сравнительного изучения поисковых систем

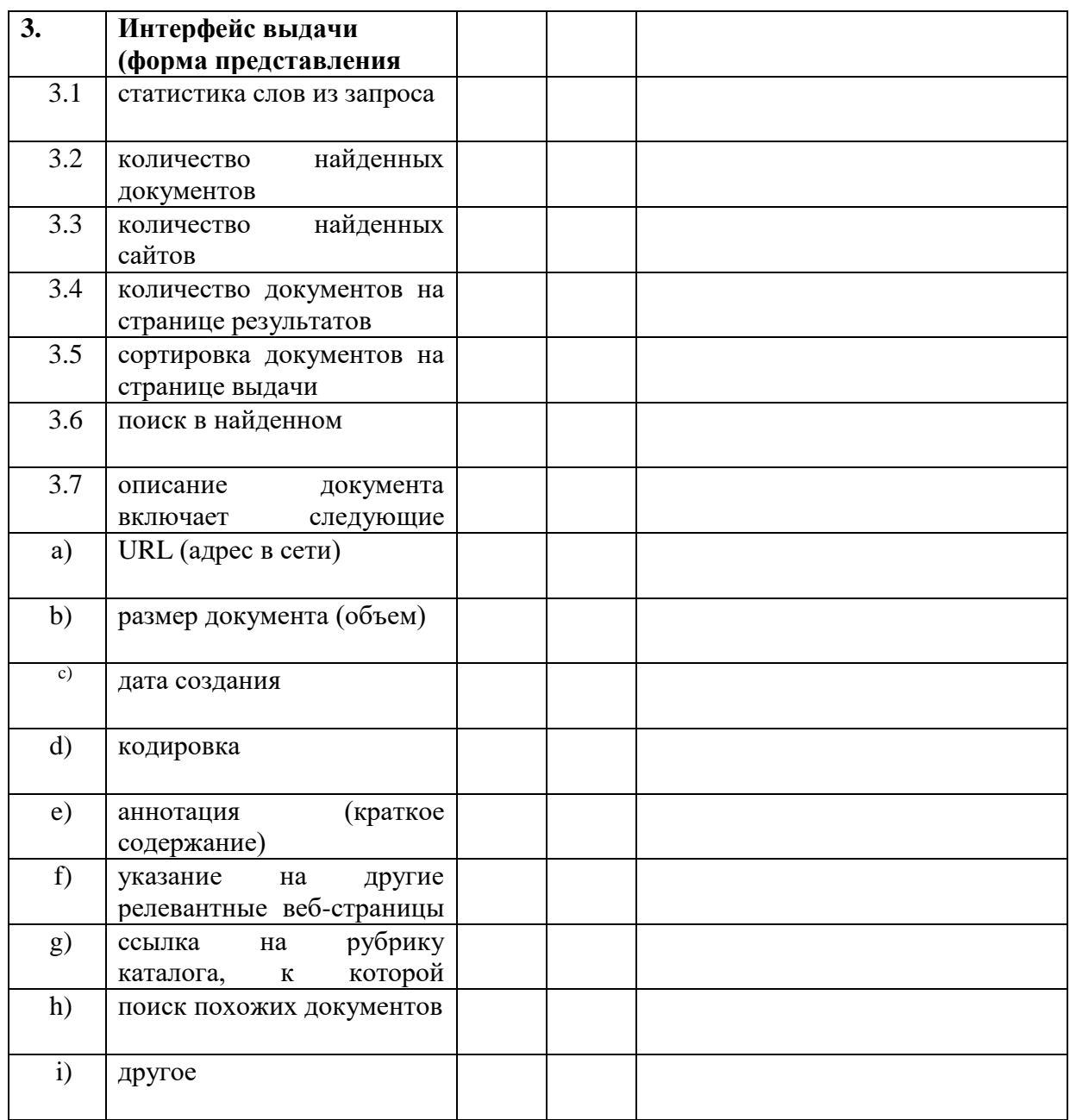

*(Русскоязычные вербальные ИПС: поиск)*

#### **Составление и отладка тематического запроса**

1. Составить в тетради запрос по теме «Морские сражения во время Великой отечественной войны». При этом убрать из темы незначащие слова, расширить запрос синонимами, составить логическую формулу запроса с обязательным использованием операторов конъюнкции, дизъюнкции, расстояния и фразы (жесткое словосочетание).

2. Показать запрос преподавателю.

3. Затем записать его варианты на языках систем Апорт, Яндекс, Рамблер.

Отладить запрос в режиме реального поиска, проводя последовательно сеансы во всех трех системах. Попытаться варьировать поисковые предписания, чтобы добиться оптимальных показателей поиска. Для этого фиксировать в тетради полученные результаты по каждому варианту: точность (по первым 20 документам) и условную полноту (абсолютный объем выдачи).

4. Вернуться к наилучшему поисковому предписанию и текст запроса скопировать через буфер обмена из поисковой строки (окно для ввода запроса) в окно файла отчета Report3 (поочередно в каждой системе). Указать при этом в отчете показатели точности и полноты. Первую веб-страницу с результатами поиска в каждой системе сохранить в своей папке в формате *«только html».*

### **Знакомство с поиском по полям («Расширенный поиск»)**

5. Найти с помощью системы Яндекс документы, посвященные Льву Гумилеву. Количество найденных документов и сайтов записать в файл отчета. Адрес (URL) первого документа из списка сохранить в Избранном в папке «Гумилев».

6. Затем перейти в режим расширенного поиска и найти документы, посвященные Льву Гумилеву, с датой после 1 октября 2004 г. Новое количество найденных документов и сайтов снова записать в файл отчета.

Первый документ из списка результатов поиска сохранить в своей папке в формате *«веб-архив, один файл» (\*.mht).*

7. Найти через систему Рамблер документы по теме «Экономика города Москвы». При этом объём выдачи (количество описаний документов на странице результатов) установить равным 30. Результаты поиска отсортировать по дате (по убыванию) и первую веб-страницу с результатами поиска сохранить в своей папке в формате *«только html».* Количество найденных документов и сайтов зафиксировать в файле отчета.

8. Перейти в режим расширенного поиска и найти документы по той же теме, но находящиеся лишь на сайте [www.rbc.ru.](http://www.rbc.ru/) Результаты поиска отсортировать по дате (по возрастанию) и первую веб-страницу с результатами поиска сохранить в своей папке в формате *«только html».* Количество найденных документов и сайтов зафиксировать в файле отчета.

Найти через систему Яндекс документы по теме «Образование», из которых есть ссылка на сайт [www.rsuh.ru.](http://www.rsuh.ru/) Первую вебстраницу с результатами поиска сохранить в своей папке в формате *«только html*». Количество найденных документов и сайтов зафиксировать в файле отчета.

4. Загрузить один из найденных документов, просмотреть его html-код, найти в нем ссылку на сайт [www.rsuh.ru](http://www.rsuh.ru/) и элемент гиперссылки (от начального до конечного тега А) через буфер обмена скопировать в файл отчета.

5. Документ в формате mht, сохраненный в п. 7 (о Льве Гумилеве), прочитать в редакторе Word: вначале в формате веб-страницы, затем в формате «только текст». При втором чтении просмотреть содержимое окна ввода редактора Word (особенно начало и конец файла), скопировать первую страницу окна ввода в файл отчета и быть готовым объяснить, что такое формат mht.

*Примечание. Формат mht кодируется в соответствии со стандартом MIME (RFC2046 и RFC2047) .*

(Глобальные вербальные ИПС: сравнительный анализ)

1. Работа заключается в сравнительном изучении заданных глобальных ИПС сети Интернет вербального типа.

Примечание. Набор систем и их количество может меняться по усмотрению преподавателя.

2. Перейти на сайт соответствующей поисковой системы (здесь и далее доменное имя системы:  $m>m>m$ >мазвание системы сот). Найти в каждой системе ссылки на ее описание в целом, на описание языка запросов, интерфейсов, режимов работы и других особенностей системы. Описание каждой ИПС кратко законспектировать в тетради.

3. Проанализировать и сравнить возможности систем в режиме расширенного поиска. Страницы интерфейса расширенного поиска сохранить в своей папке

4. Результаты анализа в сжатом виде представить в форме сводной таблицы (с. 38) в файле отчета Report4 (ориентация таблицы — альбомная). Размеры таблицы можно увеличить. Если что-то не помещается в таблице, в ячейке делать сноску на текст под таблицей (таблица не столько форма представления результатов, сколько схема анализа).

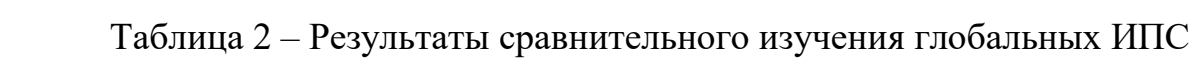

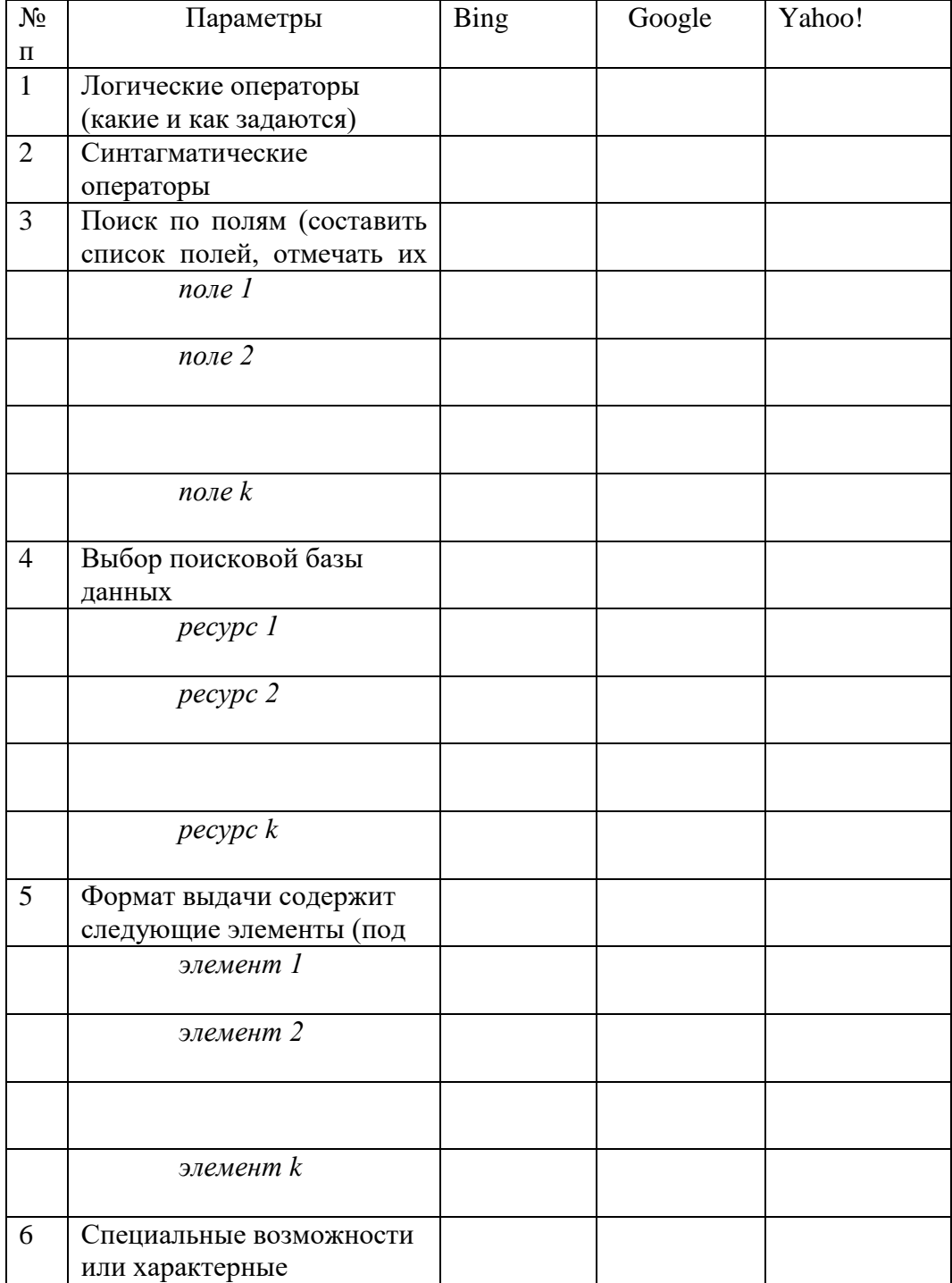

### (Глобальные вербальные ИПС: изучение)

Провести поиск по теме «Компьютерная лингвистика» в заданных глобальных ИПС (набор систем и их количество может меняться по усмотрению преподавателя). Поисковое предписание логически должно выглядеть следующим образом:

### (computational V computing V computer)  $\&$  linguistics.

Запрос задать по-английски дважды, как конъюнкцию и как устойчивое словосочетание (фраза), используя характерные для каждой системы способы выражения операторов (для незнакомых систем найти соответствующую справочную информацию). Первую веб-страницу с результатами каждого поиска сохранить в своей папке в виде «только html». Количественные результаты отразить в таблице:

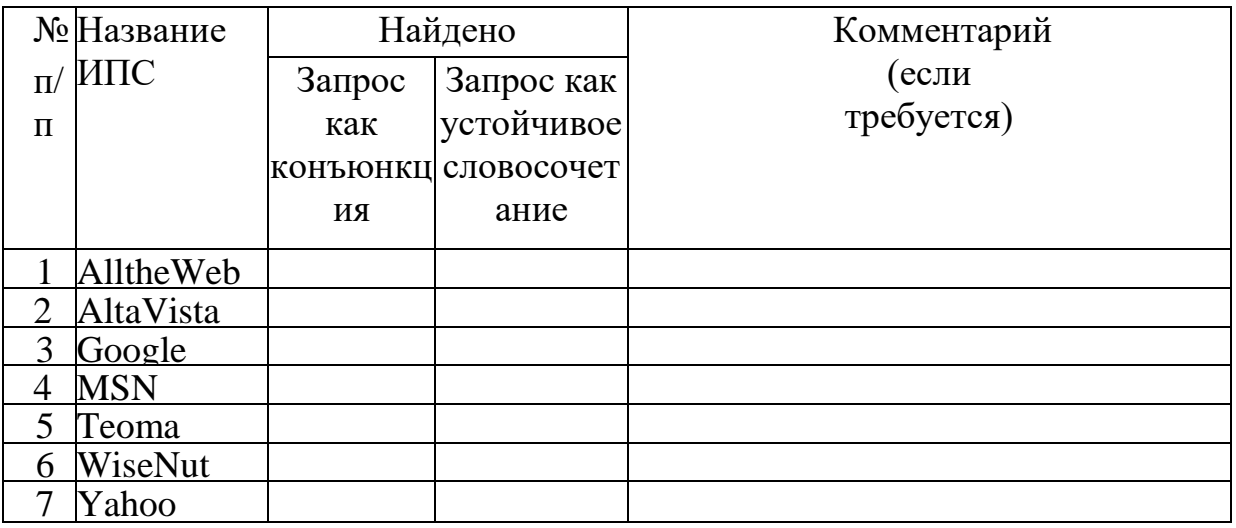

1. Проанализировать и попытаться объяснить полученные объемы выдачи в кажлой системе.

2. В трех системах (Яндекс, Рамблер, Google) провести поиск по теме «Компьютерная лингвистика». Поисковое предписание, соответствующее логической формуле «(компьютерная V вычислительная) & лингвистика» (дизъюнкция устойчивых словосочетаний «компьютерная лингвистика» и «вычислительная лингвистика»), задать по-русски, используя характерные для каждой системы способы выражения операторов. Обратить внимание на различия в морфологической нормализации в разных системах. Первую вебстраницу с результатами каждого поиска сохранить в своей папке в виде *«только html*». Количественные результаты отразить в файле отчета в виде таблицы.

Провести поиск по той же теме, сузив область поиска заданием дополнительных терминов, позволяющих отобрать документы, где наиболее вероятны определения данного термина (учебник, курс лекций, определение, называется и т.п.). Количество найденных документов указать в файле отчета. Туда же через буфер обмена скопировать поисковые предписания по каждой системе.

5. Просмотреть в каждой системе найденные документы, найти в них по одному определению термина «компьютерная лингвистика» и записать их в файл отчета с указанием адреса (URL) соответствующего документа.

#### *(Глобальные вербальные ИПС: поиск)*

1. С помощью систем Yahoo, AltaVista, Google найти материалы по психологическим (psychological) аспектам взаимодействия человека и компьютера (human computer interaction), опубликованные на английском языке в 1998 году. При составлении поискового предписания обязательно использовать аббревиатуру HCI (human computer interaction). По каждой системе первую веб-страницу с результатами поиска и один из документов сохранить в своей папке в формате *«только html».* Количество найденных документов и текст поискового предписания в каждой системе сохранить в таблице в файле Report6.doc в своей папке. Цель — правильное составление запроса и знакомство с системами. Текст поискового предписания записать также в рабочей тетради.

2. Найти в системе AltaVista фотографии с изображениями Ниагарского водопада (Niagara falls) (поиск в БД изображений — images). Одну из них сохранить как графический файл в своей папке на диске, а ее URL — в своей папке в Избранном.

3. Провести поиск на английском языке в системе Vivisimo по теме «Русская литература». Первую веб-страницу с результатами поиска скопировать в файл отчета.

С помощью системы AlltheWeb (Fast) выявить материалы на русском языке по автоматическому синтаксическому анализу. Цель — правильное составление поискового предписания. Наилучший вариант поискового предписания через буфер обмена скопировать в файл отчета. Первую веб-страницу с результатами поиска сохранить в своей папке в формате *«только html»*

4. Используя системы Teoma и WiseNut, найти веб-страницы на английском языке, посвященные изучению аномальных/ паранормальных явлений в России. Для перевода запроса на английский язык и подбора синонимов воспользоваться онлайновыми словарями [\(www.multitran.ru,](http://www.multitran.ru/)

Lingvo на сайте Яндекса и др.). Отметить особенности языка запросов в каждой системе. Веб-страницу с результатами поиска по каждой системе сохранить на диске в своей папке в формате *«только html».*

*(ИПСAltaVista и Google)*

1. Ознакомиться с системой AltaVista *(Базы данных, Расширенный поиск, Уточнение формулы запроса (More Precision), Настройки, Семейный фильтр).* Установить режимы: База данных: *Web* — Область поиска: *Worldwide* — Языки: *Russian, English.* Установить объем выдачи 30 документов. Провести поиск по запросу на русском языке «Карл Маркс. Манифест Коммунистической партии». Первую веб-страницу с результатами поиска сохранить в своей папке в формате *«веб-архив, один файл»*.

2. Один из документов выдачи (текст манифеста) перевести на английский язык средствами самой системы. Текст перевода на английский язык сохранить.

3. Провести поиск на английском языке по тому же запросу в базе данных каталога (Directory) и со страницы с результатами поиска для первых трех документов скопировать в файл отчета раздел(ы) каталога системы AltaVista, к которым отнесены эти документы (например, *Category: Work & Money/Business/Economics/Writers/Marx, Karl).*

Ознакомиться с системой Google *(Расширенный поиск, Настройки, Языковые инструменты).* Установить язык интерфейса — английский *(Настройки).* Установить объем выдачи 20 документов. Ограничить множество выдаваемых документов немецким языком *(Расширенный поиск).* Провести поиск по запросу Leningrad. ^опиро- вать в файл отчета раздел(ы) каталога Google, к которым будут отнесены первые три документа. Сохранить в своей папке в формате *«только html»* первую веб-страницу с результатами поиска и один из документов выдачи на немецком языке.

4. Снова войти в Настройки. Установить язык поиска (язык выдаваемых документов) — любой. Объем выдачи 10 документов. Язык интерфейса — русский. Провести поиск в ИПС Google по базе данных Groups (Группы) в режиме «Расширенный групповой поиск». Найти все новостные научные группы сети Relcom (relcom.sci.\*). Список найденных групп сохранить в файле отчета. В найденном списке выбрать группу relcom.sci.philosophy, просмотреть ее содержимое и описать в файле отчета, в каком виде выдается информация (с примерами, скопированными с экрана).

5. Провести поиск в ИПС Google по базе данных Groups (Группы) в телеконференции relcom.sci.libraries по запросу «Internet in Libraries»: сначала по полю темы (Subject), затем по всему сообщению, представив запрос как конъюнкцию, затем по всему сообщению, представив запрос как устойчивое словосочетание (phrase).

6. Далее провести поиск в Google по запросу «Internet in Libraries» в базе данных Web (Веб): сначала по полю заголовка страницы, затем по всему документу (где угодно на странице), представив запрос как конъюнкцию и как устойчивое словосочетание (phrase).

7. Сравнительные количественные результаты поиска представить в табличном виде в файле отчета:

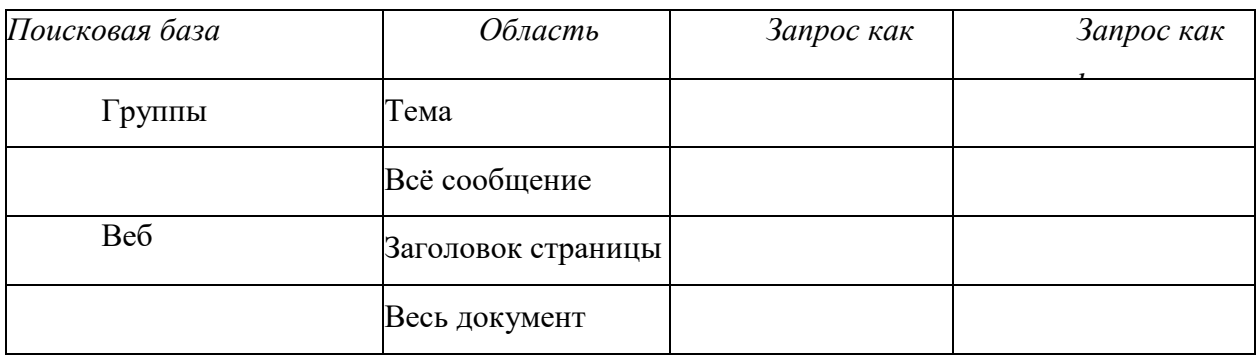

(Глобальные вербальные ИПС: ранжирование выдачи)

1. Используя системы Google, Fast (AlltheWeb), Теота и WiseNut провести поиск по запросу «Корпусная лингвистика» на английском языке. Логическая формула: (corpus V corpora) & (linguistics V language). Используя системы Яндекс, Гугл и Нигма по запросу. Логическая формула: «корпусная лингвистика» & (разметка V тегирование V тэгирование).

2. Сохранить первую веб-страницу с результатами поиска (10 локументов) в каждой системе в своей папке в формате «только html».

3. Составить в файле отчета таблицу с количественными результатами поиска.

 $\mathbf{4}$ . Проанализировать (попарно) совпадение документов в выдаче по каждой системе (10 документов):

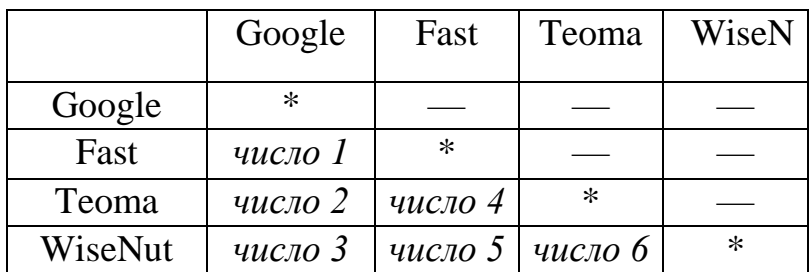

где число *i*, *— количество совпавших документов*.

5. Выписать все совпавшие документы по следующей схеме:

- документы, присутствующие в выдаче (в первой десятке) во всех четырех системах;

- документы, присутствующие в выдаче (в первой десятке) в трех системах:

- документы, присутствующие в выдаче (в первой десятке) в двух системах;

при этом каждый документ идентифицировать следующим образом: sN, где s - идентификатор системы (соответственно g, f, t или w), а N - ранг документа в данной системе. Таким образом, для документа, представленного в выдаче в трех системах, в файле отчета будет создана, скажем, такая запись: g3—f9—w2, что означает, что этот документ был найден в системах Google, Fast, и WiseNut и находится в выдаче этих систем соответственно на 3-м, 9-м и 2-м месте.

Проанализировать релевантность первых 10 документов и оценить точность каждой системы. Результаты представить в виде таблицы:

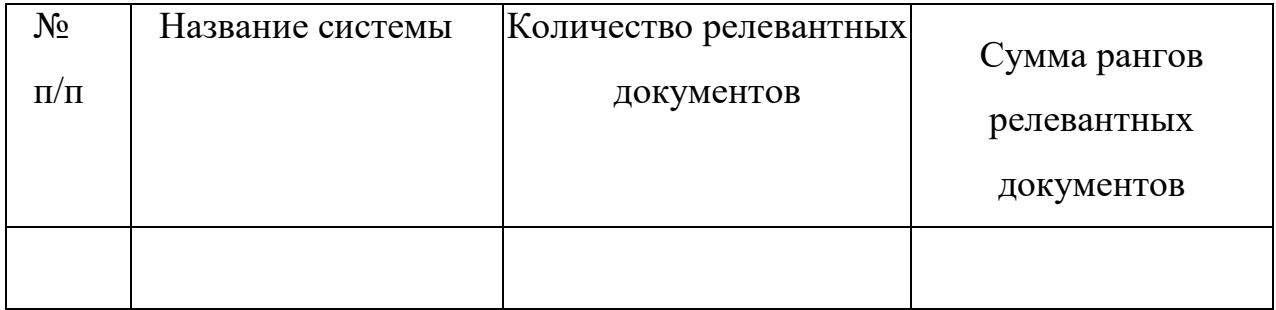

*(Метапоисковые системы)*

1. Изучить метапоисковые ИПС MetaCrawler

[\(www.metacrawler.com\)](http://www.metacrawler.com/), Profusion [\(www.profusion.com\)](http://www.profusion.com/) и Ixquick Metasearch [\(www.ixquick.](http://www.ixquick/) com). Результат — краткий конспект в тетради и поисковый синтаксис (состав и функции операторов) в файле отчета. Перечислить в файле отчета системы, через которые по умолчанию ведется поиск в Profusion. Перечислить виды поиска в Ixquick Metasearch.

2. Провести сравнительный поиск в Profusion (включив в расширенном поиске системы поиск по всем системам (All)) и Ixquick Metasearch по запросу «corpus linguistics». Первые веб-страницы с результатами поиска сохранить в своей папке в формате *«только html».* В файле отчета описать (показать), как в данных системах указывается релевантность (score) найденных документов. Попытаться объяснить, как формируется этот показатель.

3. В системе Profusion перейти по ссылке Search Analysis, проанализировать полученную страницу и сохранить ее в своей папке.

4. Изучить систему Kartoo [\(www.kartoo.com\)](http://www.kartoo.com/). Провести поиск по тому же запросу. Первую веб-страницу с результатами поиска сохранить в своей папке в формате «веб-архив, один файл». Проанализировать результаты поиска и оценить их релевантность. Объяснить смысл и назначение левого фрейма на странице результатов поиска.

5. Провести сравнительный поиск в MetaCrawler и в Google по теме «Психологические аспекты взаимодействия человека и компьютера». Воспользоваться поисковым предписанием, отлаженным и сохраненным в работе № 6. Проанализировать качество поиска по первым десяти документам. Результаты представить в виде таблицы:

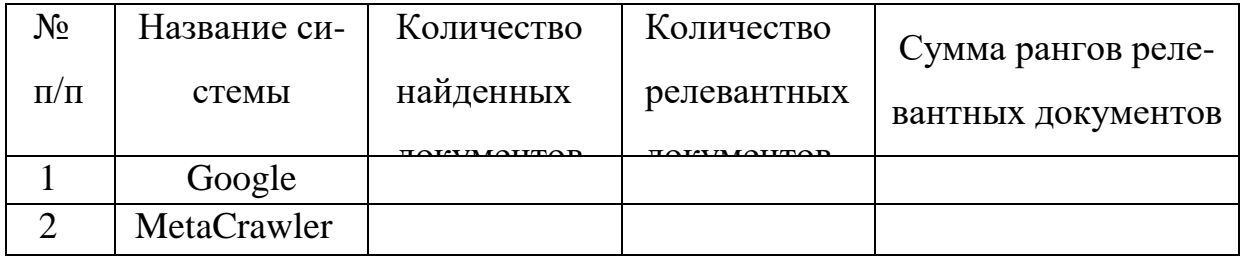

6. Ознакомиться с системой HotBot. Обратить внимание на возможность менять входной интерфейс системы (skin Hotbot: Skins | Style Picker | Total CSS Control), на возможность устанавливать фильтры (Preferences), на возможности расширенного поиска, на метапоисковый характер данной системы. Быть готовым отвечать на вопросы по данной ИПС. Найти описание логических операторов языка запросов и скопировать его в файл отчета.

7. Ознакомиться с системой Vivisimo. Обратить внимание на способ представления результатов поиска в данной системе (автоматическая кластеризация).

8. Провести поиск в HotBot и Vivisimo по теме «Морфология». При этом исключить из поиска медицинскую (medicine) и биологическую (biology, anatomy, cell) тематику. В HotBot сделать это установкой отрицательного текстового фильтра для Google (Preferences: Word Filter: None of these words). Веб-страницу с установленным фильтром сохранить в своей папке. Первые веб-страницы с результатами поиска сохранить в своей папке в формате *«только html».* Количественные результаты поиска представить в виде таблицы в файле отчета.

#### *(Специализированные порталы и мультипорталы)*

1.Найти на сайте Yahoo (раздел Weather) и скопировать в файл отчета прогноз погоды в Санкт-Петербурге на ближайшие десять дней.

2.Найти на сайте Рамблера карту Вологодской области. Сохранить ее в графическом формате в своей папке.

3.Ознакомиться с мультипорталами Яндекс и «Кирилл и Мефо- дий» [\(www.km.ru\)](http://www.km.ru/). Перечислить в тетради их основные порталы и сервисы. Быть готовым дать их характеристики.

4.Найти и сохранить в своей папке стартовые страницы порталов нескольких типов: тематический портал; отраслевой портал; туристический; информационный; бизнес-портал.

5.Используя возможности порталов различных типов, найти и сохранить в файле отчета следующую информацию:

— курс японской йены на день выполнения работы;

— информацию о температуре воздуха на день выполнения работы на острове Хоккайдо (Япония);

стоимость тура в Таиланд.

6. Средствами портала РосБизнесКонсалтинг [\(www.rbc.ru\)](http://www.rbc.ru/) разыскать информацию о рейтингах российских банков на текущий момент. Записать в файл отчета названия трех самых крупных и трех самых «филиальных» банков.

7. Имеется значительное число порталов, обеспечивающих поиск программных средств. Ознакомиться с одним из них: [www.freesoft.ru](http://www.freesoft.ru/) - и найти информацию о текстовом редакторе «Лексикон». Страницу с результатами поиска сохранить в своей папке.

8. Ознакомиться со службами, позволяющими найти адреса людей, в том числе электронные адреса, по имени:

<http://www.yahoo.com/search/people>

<http://www.records.com/> [http://www.bigfoot.com](http://www.bigfoot.com/) [http://www.infospace.com](http://www.infospace.com/) [http://www.whowhere.com](http://www.whowhere.com/) [http://www.iaf.net](http://www.iaf.net/)

9. Выбрать трех человек (желательно с Запада — к сожалению, поиск по русским «персональным» ресурсам в настоящее время очень ограничен) и попытаться найти их электронные адреса. Результаты поиска сохранить в файле отчета.

10. Ознакомиться со специализированными порталами, посвященными информационному поиску:

[http://www.searchenginewatch.com](http://www.searchenginewatch.com/) [http://www.](http://www/)

searchengines.ru

Найти названия и адреса 5 метапоисковых систем и сохранить их в файле отчета.

## **Библиографический список**

1. Пятибратов, А. П. Вычислительные системы, сети и телекоммуникации [Элек-тронный ресурс]: учебник / А. П. Пятибратов, Л. Гудыно, А. Кириченко. - 4-е изд., перераб. и доп. - Москва: Финансы и статистика, 2013. - 736 с.

2. Олифер, В.Г. Компьютерные сети. Принципы, технологии, протоколы [Текст]: учебник для вузов / В. Г. Олифер, Н. А. Олифер. - 4-е изд. – СПб.: Питер, 2015. - 943 с.

3. Бройдо, В.Л. Архитектура ЭВМ и систем [Текст]: учебник для вузов / В. Л. Бройдо, О. П. Ильина. - 2-е изд. - СПб.: Питер, 2009. - 720 с.

4. Шокин Ю. И., Проблемы поиска информации / Ю. И. Шокин, А. М. Федотов, В. Б. Барахнин. Новосибирск: Наука, 2010. – 220с.

5. Прохоренок Н. А. HTML, JavaScript, PHP и MySQL. Джентельменский наборWeb-мастера.- 3-е изд., перераб и доп. - Спб.: БХВ-Петербург, 2011.-912 с.: ил. + Видеокурс (на CD-ROM) – (Профессиональное программирование)

6. Н. Комолова. HTML. Учебный курс. Серия: Учебный курс. Издательство: Питер, 2007 г.

7. Лотов, В.А. Многокритериальные задачи принятия решений [Текст] : учебное пособие /В. А. Лотов, И. И. Поспелова. – Москва : МАКС Пресс, 2008. – 197 с.

8. Ногин, В. Д. Принятие решений в многокритериальной среде. Количественный подход[Текст] / В. Д. Ногин. - 2-е изд., испр. и доп. – М. : ФИЗМАТЛИТ, 2005. -176 с.

9. Подиновский, В. В. Анализ и поддержка решений. Введение в теорию важности критериев в многокритериальных задачах принятия решений [Текст] /В. В. Подиновский. - Москва : ФИЗМАТЛИТ, 2007. – 64 с.

10. Самостоятельная работа студента [Электронный ресурс]: методические указания к самостоятельной работе для студентов направлений 09.03.02, 09.03.03, 38.03.05,02.04.03, 09.04.02, 09.04.03, 38.04.05 / Юго-Зап. гос. ун-т; сост. С.Ю. Сазонов. Курск, 2018. 35 с. Библиогр.: с. 35.

# **Перечень контрольных вопросов к лабораторным работам**

Классификационные ИПС

- 1. Принцип действия классификационных ИПС?
- 2. Аналоги классификационных ИПС?
- 3. Какие стандартные библиотечные системы классификации вы знаете?
- 4. Структура классификационной ИПС ?

Русскоязычные вербальные ИПС: сравнительный анализ

- 1. Какие Русскоязычные вербальные ИПС вы знаете?
- 2. Поясните выбор ИПС для проведения сравнительного анализа?
- 3. Какие критерии использовались для сравнительного анализа?
- 4. Поясните важность каждого из критериев?

Русскоязычные вербальные ИПС: поиск

- 1. Какие Русскоязычные вербальные ИПС вы знаете?
- 2. Правила формирования поискового запроса?
- 3. Какие логические операции используются при формировании поискового запроса?

Глобальные вербальные ИПС: сравнительный анализ

- 1. Какие глобальные вербальные ИПС вы знаете?
- 2. Поясните выбор ИПС для проведения сравнительного анализа?
- 3. Какие критерии использовались для сравнительного анализа?
- 4. Поясните важность каждого из критериев?

Глобальные вербальные ИПС: изучение и поиск (часть 1)

- 1. Правила формирования поискового запроса?
- 2. Составные части ИПС?
- 3. Состав лингвистического обеспечения?

Глобальные вербальные ИПС: изучение и поиск (часть 2)

- 1. Критерий выдачи?
- 2. Релевантность?
- 3. Что такое индекс?

ИПС AltaVista и Google

- 1. Тезаурус?
- 2. Инверсный файл?

Глобалные вербальные ИПС: ранжирование выдачи

- 1. Что такое URL-адрес?
- 2. Структура веб-пространства?
- 3. "значимые" элементы гипертекстовой разметки?
- 4. Списки запрещенных слов (stop-words)?

Метапоисковые системы

- 1. Что такое метапоиск?
- 2. Преимущества и недостатки метапоиска?
- 3. Разновидности метапоиска?
- 4. Самые распространенные метапоисковики?

Специализированные порталы и мультипорталы

- 1. Перечислите Специализированные порталы и мультипорталы?
- 2. Особенности данных парталов?